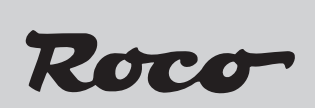

**42624**

 $\bigoplus$ 

**Digitální rozjezdový pohon**

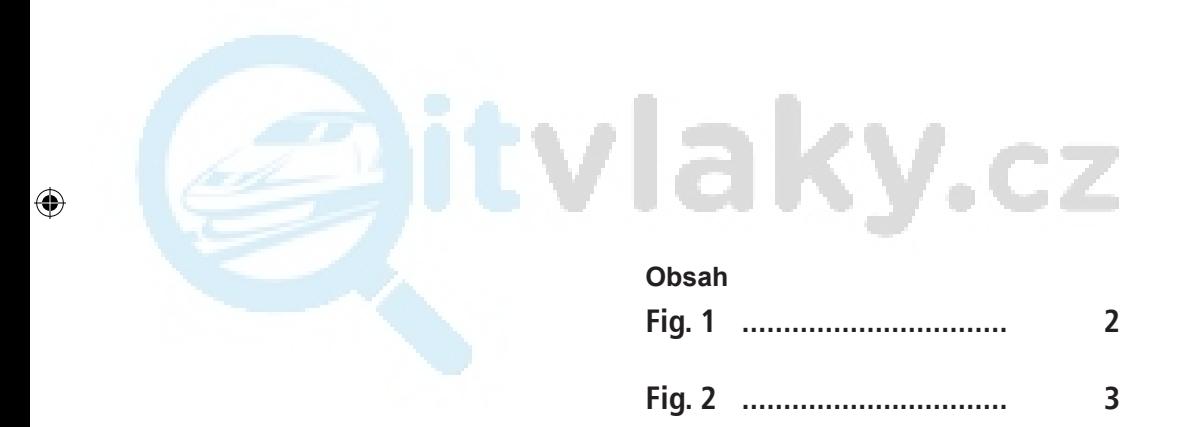

 $\bigoplus$ 

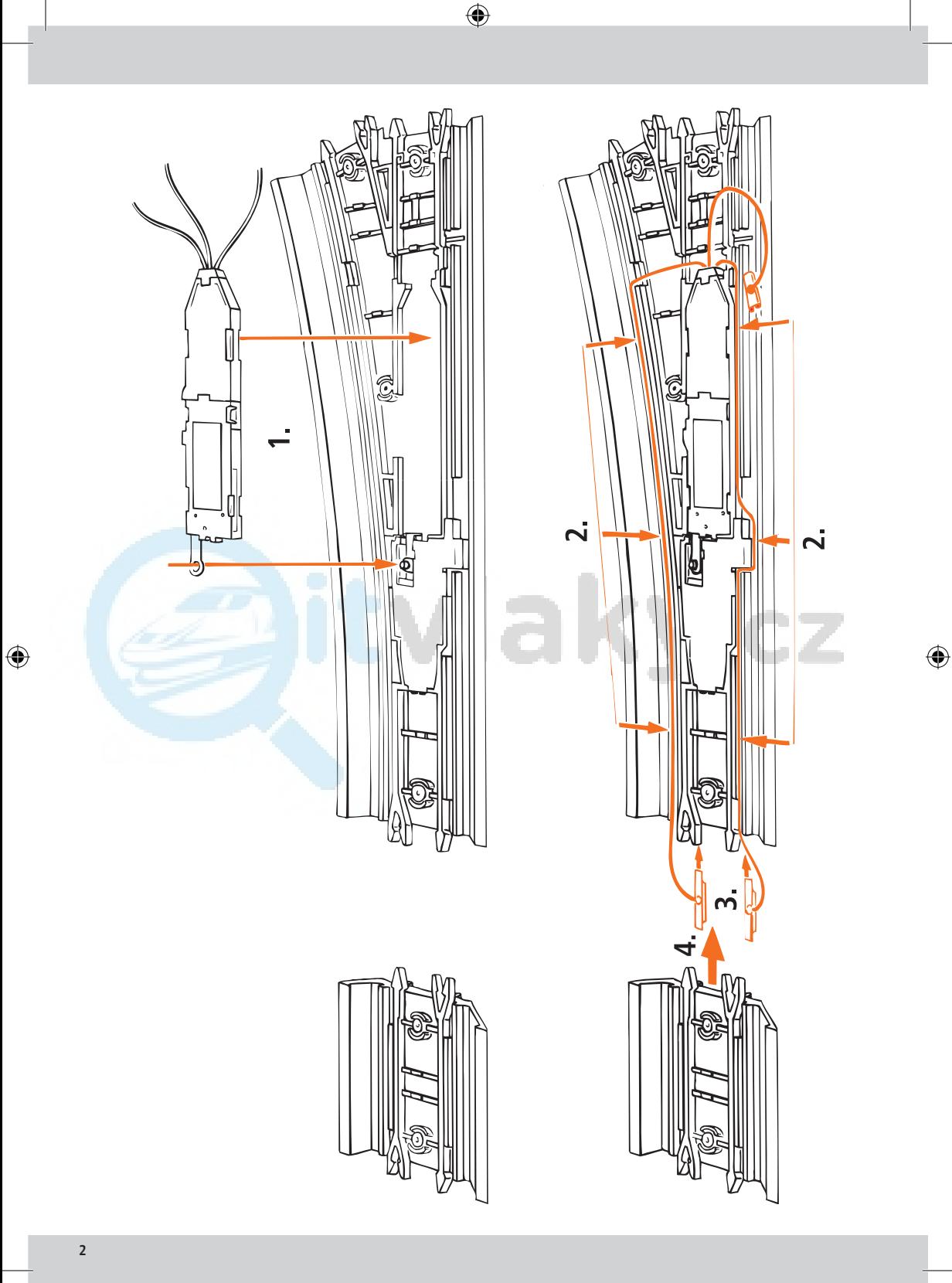

8042624920 X\_2017.indd 2 29.08.2018 09:24:54

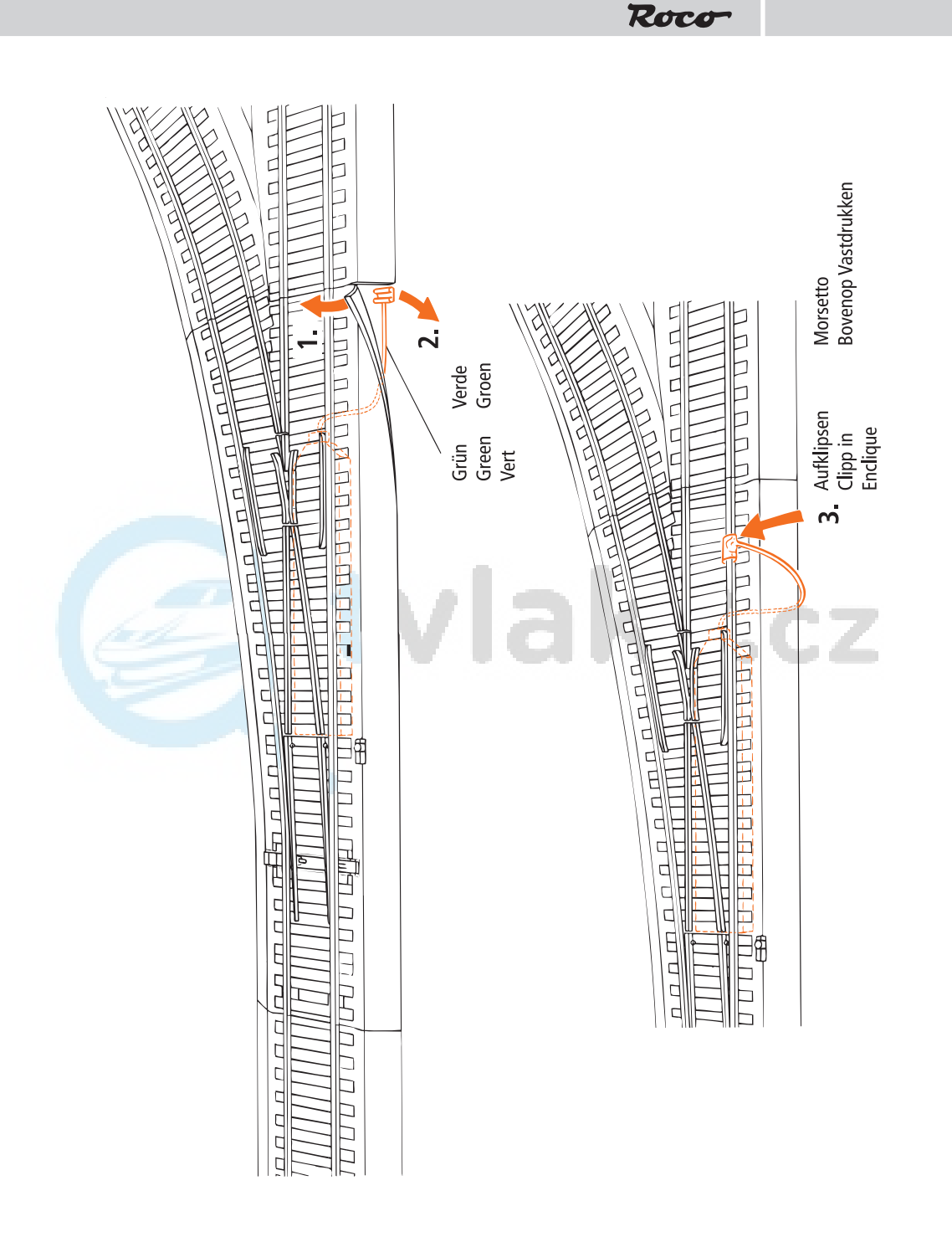

 $\bigoplus$ 

 $\bigoplus$ 

 $\bigoplus$ 

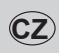

⊕

# **CZ Digitální rozjezdový pohon 42624 (bílý kryt)**

Digitální pohon výhybek byl vyvinut speciálně pro elektrické pohony výhybek ROCO LINE pro digitální provoz, a proto je vhodný pouze pro výhybky ROCO LINE v digitálním provozu! Není nutné žádné zapojování do výhybek atd., protože digitální pohon výhybek je napájen a informace o spínání dostává prostřednictvím kolejnic.

⊕

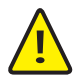

Hnací cívka je chráněna proti přehřátí. Po určité době chlazení je pohon opět funkční. Pohon výhybek lze použít pouze v kolejových systémech, kde není v připojovací koleji kondenzátor. Pokud se pohon výhybky zahřeje, je v kolejovém systému odrušovací kondenzátor, který musí být odstraněn. Bezchybné přepínání pohonu výhybek je zaručeno pouze tehdy, pokud je každému pohonu přiřazena vlastní adresa v rozsahu 1 až 256.

### **Montáž**

Dodržujte doporučení uvedená v návodu k obsluze pro body uložení, obr. 3-6.

#### **Připojení**

Za tímto účelem postupujte podle příslušných kroků podle obr. 1. Při dalším odpojování kolejového systému (případně častějším) je vhodné barevně označit konektory spojovacích kolejnic na vnější straně, aby nedošlo k jejich náhodnému odtržení při odpojování kolejnic od kabelů.

### **Programování dekodéru výhybek**

Abyste mohli naprogramovat dekodér výhybek, musíte dekodér přepnout do programovacího režimu. Za tímto účelem připojte zelený kabel digitálního pohonu výhybek ke kolejnici (grafické znázornění). Tím se dekodér výhybek automaticky přepne do programovacího režimu. Pokud zelený kabel odpojíte, dekodér rozjezdů opět opustí programovací režim.

### **Programování adresy pomocí přístroje MULTIMAUS®**

- 1. Přepněte zařízení MULTIMAUS® do režimu rozjezdu.
- 2. Pomocí zeleného kabelu přepněte dekodér výhybek do programovacího režimu.
- 3. Pomocí funkčních tlačítek zadejte na přístroji MULTIMAUS® požadovanou adresu výhybky.
- 4. Zadejte adresu výhybky. Zadání potvrďte stisknutím obou kláves se šipkami.
- 5. Stiskněte tlačítko. Rozjezdový dekodér je nyní naprogramován na tuto adresu a programovací režim lze opět ukončit odpojením zeleného kabelu.

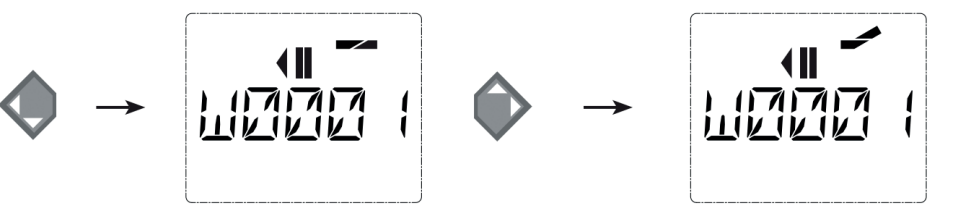

↔

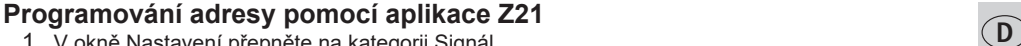

- 1. V okně Nastavení přepněte na kategorii Signál.
- 2. Klepněte na možnost . Vytvořte požadovanou výhybku a přiřaďte jí adresu.
- 3. Pomocí zeleného kabelu přepněte dekodér výhybek do programovacího režimu.
- 4. Vložte do dekodéru výhybky. V položce nabídky Konfigurace lze odeslat příkaz k přepnutí přímým dotykem na symbol výhybky. Tím se výhybka naprogramuje a otestuje.

 $\bigoplus$ 

5. Rozjezdový dekodér je nyní naprogramován na tuto adresu a režim programování lze opět ukončit vytažením zeleného kabelu.

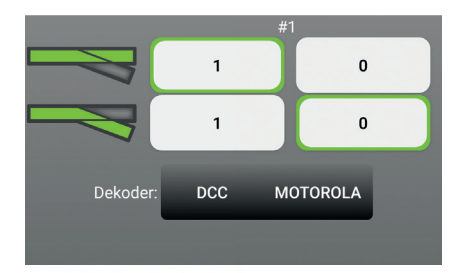

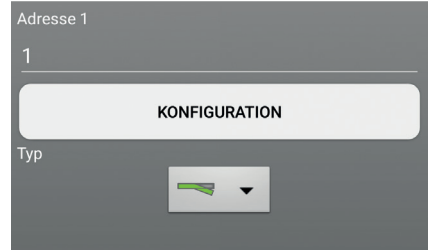

Roco

## **Řešení problémů**

⊕

Pokud již nelze výhybku během provozu adresovat pod původně naprogramovanou adresou, zopakujte příslušnou programovací proceduru.

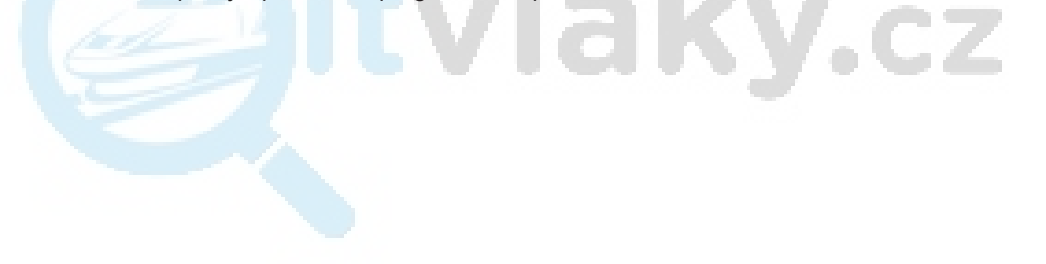

♠

**5 5**

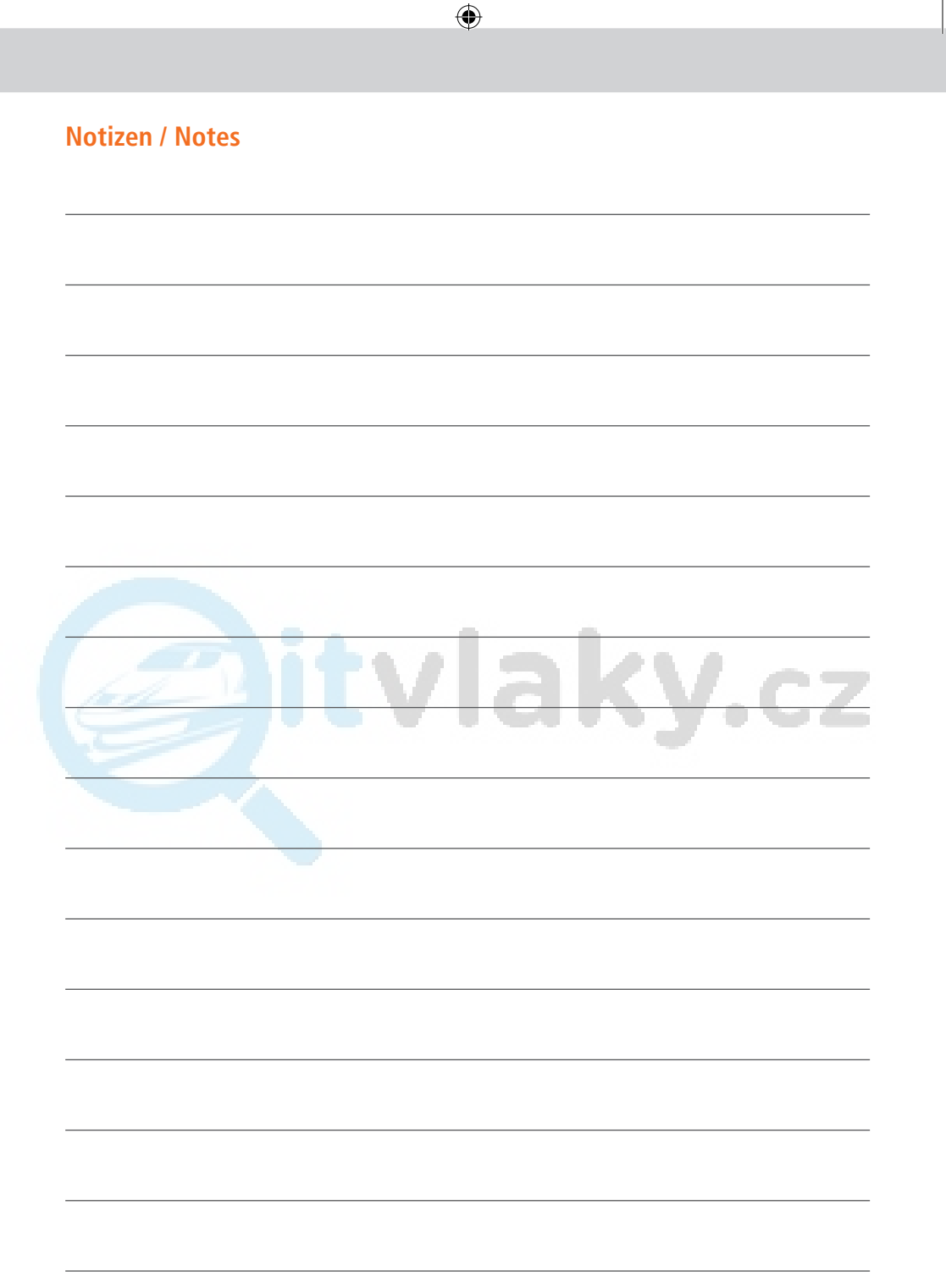

 $\bigoplus$ 

I

 $\bigoplus$ 

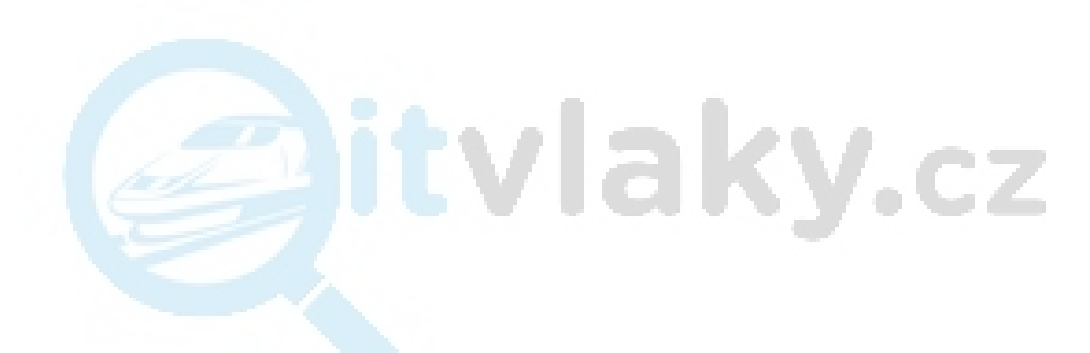

⊕

**Änderungen von Konstruktion und Ausführung vorbehalten! - Vyhrazujeme si právo na změnu konstrukce a designu! - Vyhrazujeme si právo na změnu konstrukce a designu! - Ci riserviamo il diritto di variare la costruzione e il design! -**  Verandering van model en **voorbehounden.**

**Bitte diese Beschreibung zum späteren Gebrauch aufbewahren! - Uschovejte si prosím tento návod pro další použití! - Pi re Uschovejte si prosím tento návod pro další použití! - Conservate queste istruczioni per un futuro utiliozzo! - Deze handleding altijd bewaren.**

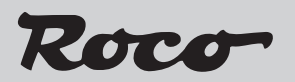

Modelleisenbahn GmbH

Plainbachstraße 4 A - 5101 Bergheim Tel.: 00800 5762 6000 AT/D/CH (kostenlos / free of charge / gratuit)

International: +43 820 200 668 (zum Ortstarif aus dem Festnetz; Mobilfunk max. 0,42 € pro Minute inkl. MwSt. / local tariff for landline, mobile phone max. 0,42€/min. incl. VAT / prix d'une communication locale depuis du téléphone fixe, téléphone mobile maximum  $0,42 \in$  par minute TTC)

8042624920 VIII / 2018

14+ Modelleisenbahn GmbH<br>A-5101 Bergheim

8042624920 X\_2017.indd 16 29.08.2018 09:25:00

♠

⊕